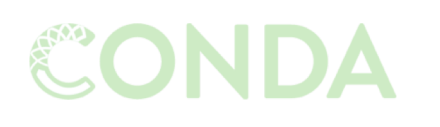

Snakemake

Managing dependencies

Managing and executing analysis workflow

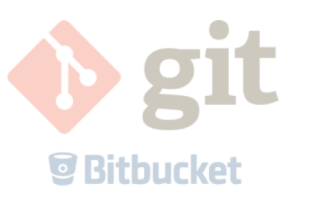

Versioning and collaborating on code (and some other files)

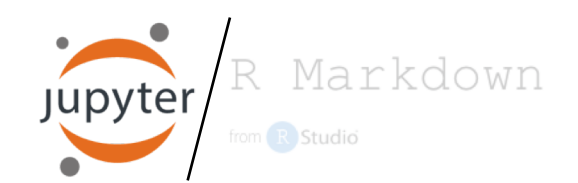

Connecting code and reporting

and…

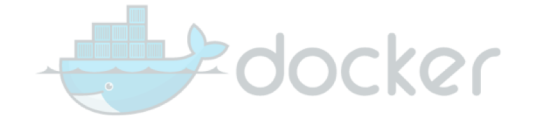

Isolating and exporting environment

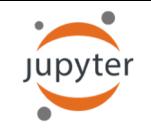

## Typical guidelines for keeping a notebook of wet-lab work

Record everything you do in the lab, even if you are following a published procedure.

> Use a bound notebook so that tear-out would be visible.

When you finish a page, put a corner-to corner line through any blank parts that could still be used for data entry.

> Write a title for each and every new set of entries.

The investigator and supervisor must sign each page.

If you make a mistake, put a line through the mistake and write the new information next to it.

> If you're testing a specific hypothesis, write it down beforehand.

All pages must be prenumbered.

Use a ball point pen so that marks will not smear nor will they be erasable.

Use a ball point pen so that marks will not smear nor will they be erasable.

Each page should be numbered and dated consistently.

Properly introduce and summarize each experiment. It is critical that you enter all procedures and data directly into your notebook in a timely manner.

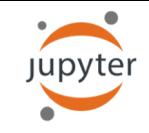

# Typical guidelines for keeping a notebook of dry-lab work

## Literate programming

Instead of imagining that our main task is to instruct a computer what to do, let us concentrate rather on explaining to human beings what we want a computer to do.

Donald Knuth (1984)

#### Literate computing

A literate computing environment is one that allows users not only to execute commands interactively, but also to store in a literate document the results of these commands along with figures and free-form text.

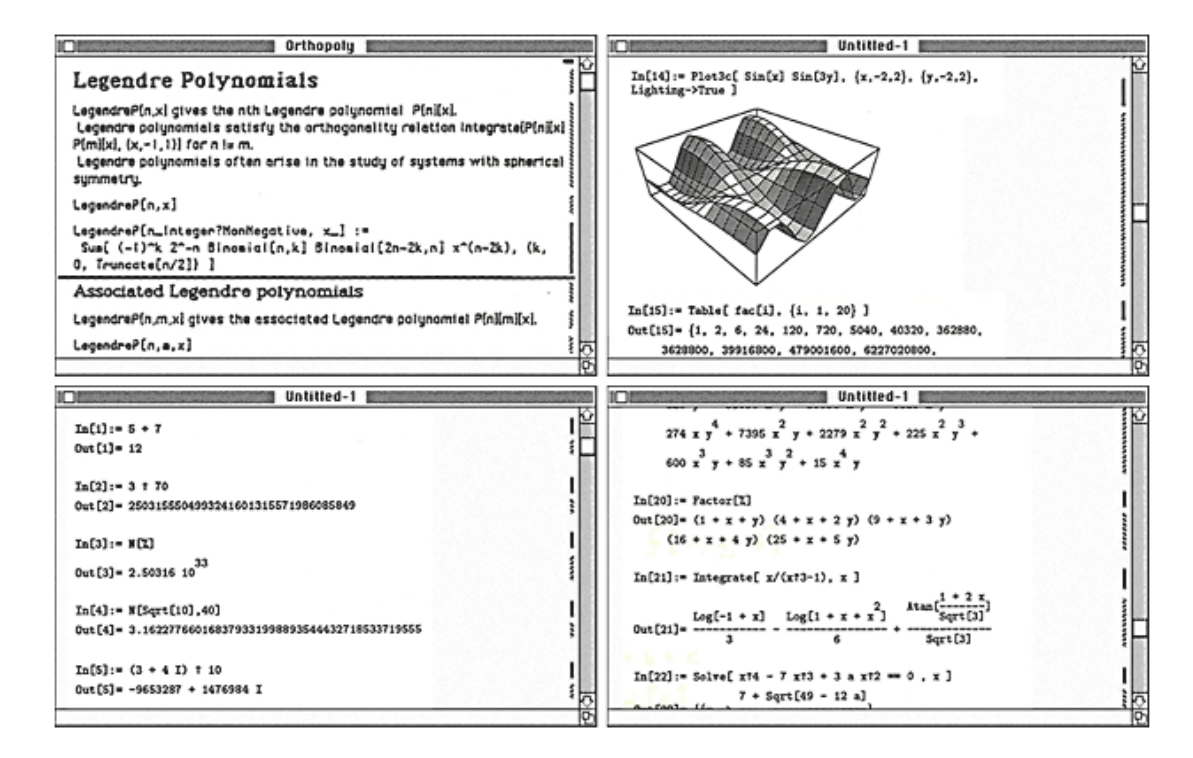

Millman KJ and Perez F (2014) Wolfgang Mathematica notebook (1988)

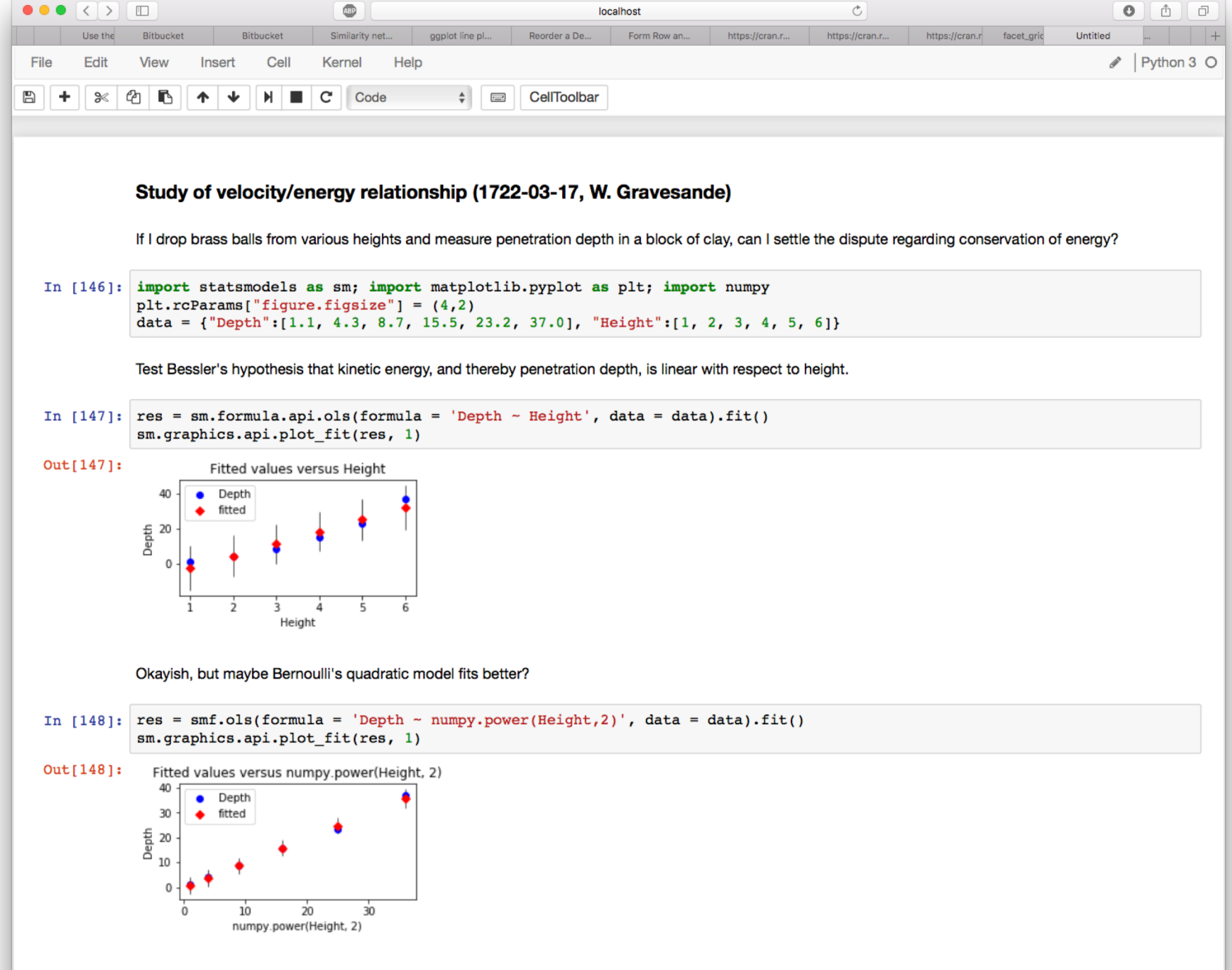

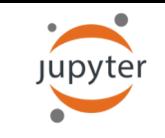

- The Jupyter Notebook is a web application for *interactive* data science and scientific computing.
- In-browser editing for code, with automatic syntax highlighting, indentation, and tab completion/introspection.
- The ability to execute code from the browser, with the results of computations attached to the code which generated them.
- Mix and match languages to suit your needs (e.g. scikitlearn + ggplot2).

Runs as a local web server  $\rightarrow$ 

Load/save/manage notebooks  $\rightarrow$ 

Markdown cell with a header  $\rightarrow$ Code cell with some Python code  $\rightarrow$ 

Run shell command to list files  $\rightarrow$ 

The notebook itself is a JSON file  $\rightarrow$ 

You can define and call functions  $\rightarrow$ 

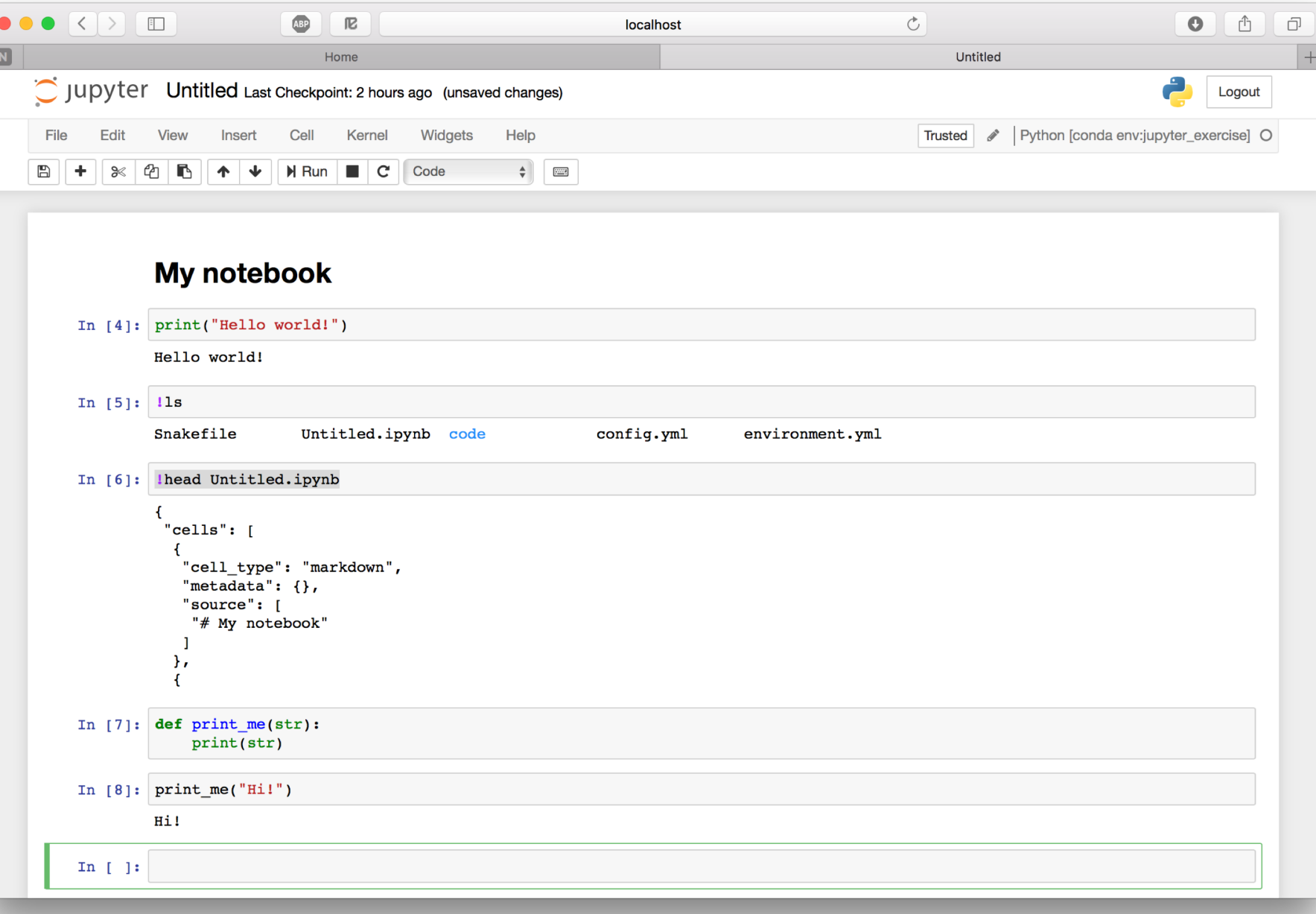

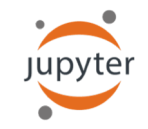

#### Sharing is caring

 $nonoma$ 

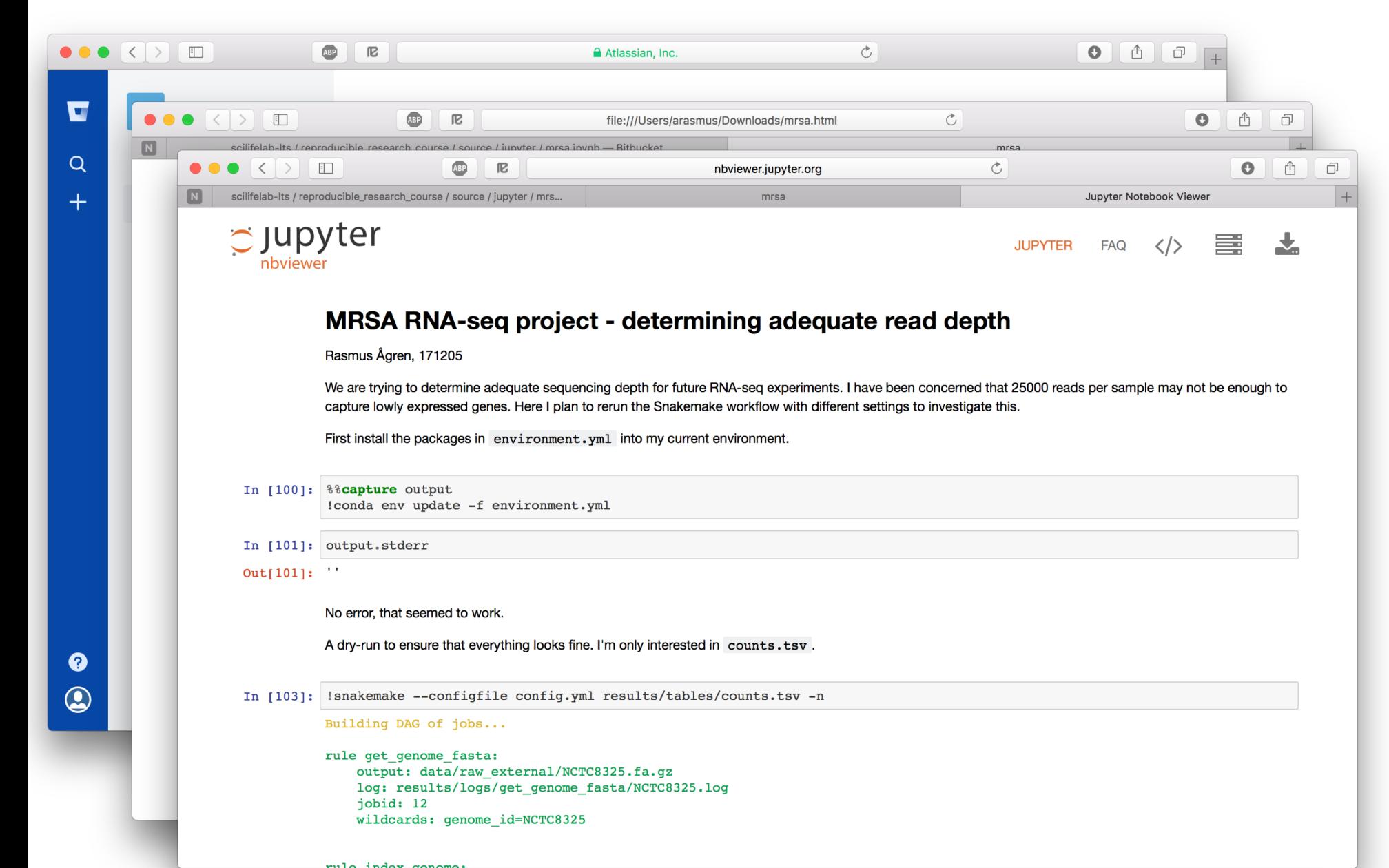

Put the notebook on GitHub/Bitbucket and it will be rendered there...

.. or export to one of many different formats, including HTML and PDF ..

.. or paste a link to any Jupyter notebook at nbviewer.jupyter.org and they will render it for you.

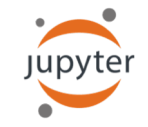

JupyterLab is a full-

e.g. Rstudio.

fledged IDE, similar to

## JupyterLab

 $\circlearrowright$ File Edit View Run Kernel Tabs Settings Help

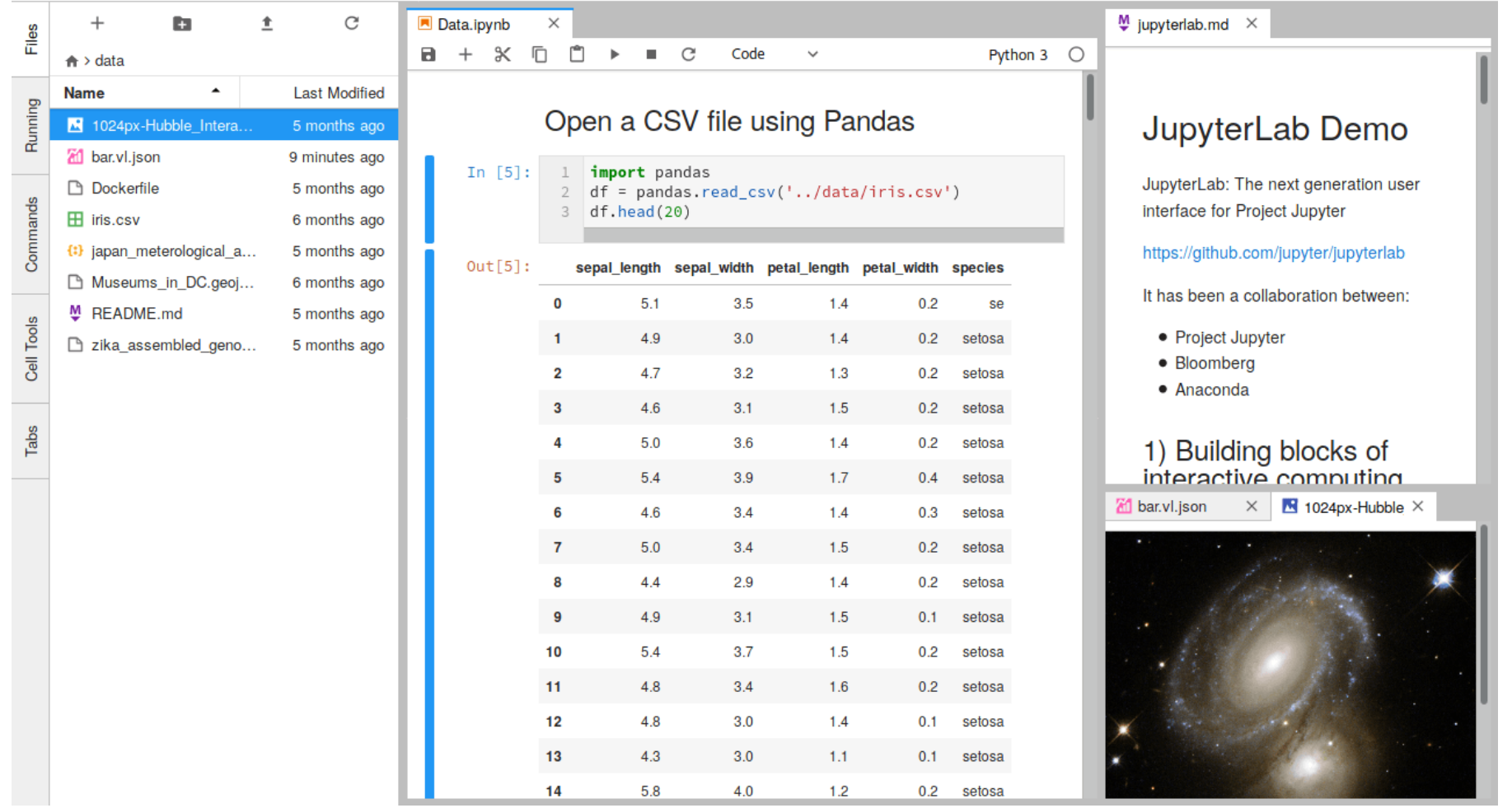

conda install –c conda-forge jupyterlab

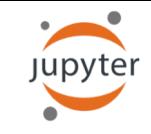

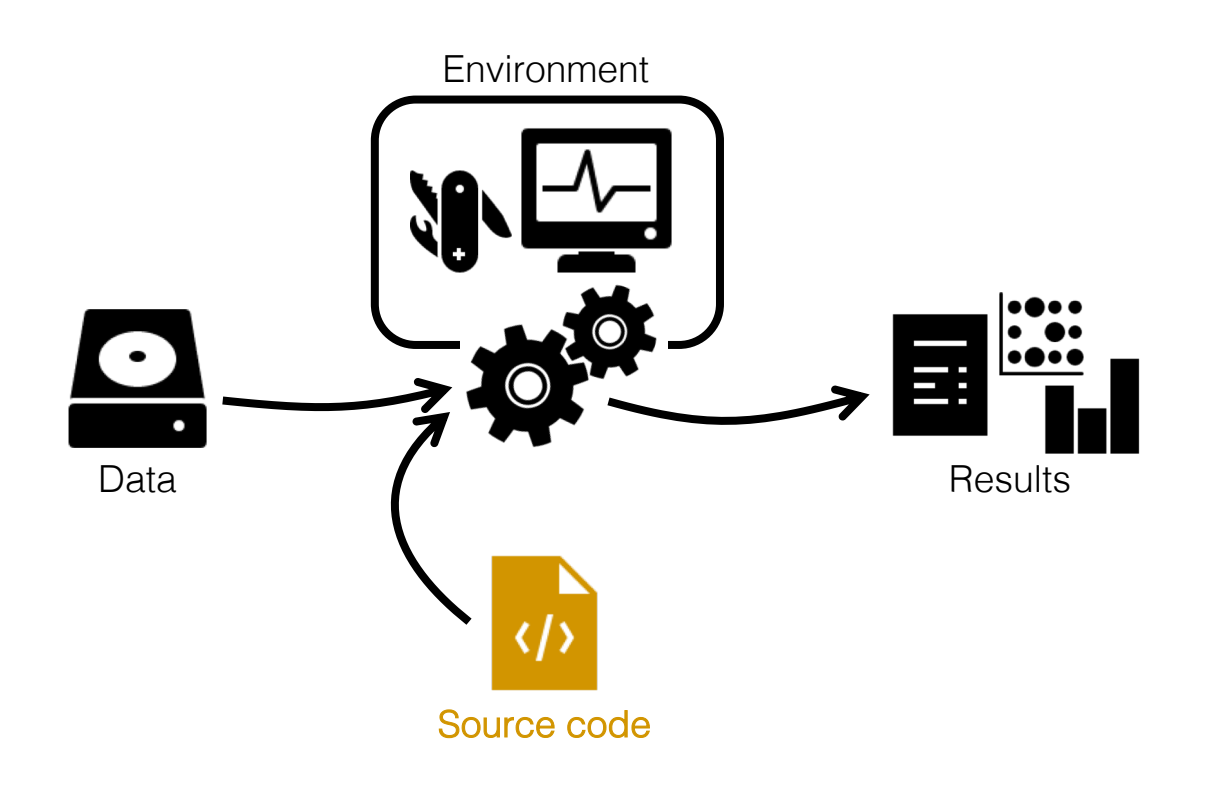

- project |- doc/  $-$  data/ | | - raw\_external / | | - raw\_internal /  $|$   $|-$  meta/ |<br>|- code*|* | - notebooks/ |<br>|- intermediate/ | - scratch/ | - logs/ || - results/ | | - figures/  $|$   $|-$  tables/  $|$   $|-$  reports/ || - Snakefile | - config.yml | - environment.yml
- | Dockerfile